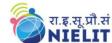

### **OBJECTIVE:**

By undergoing the Awareness in Computer Concepts (ACC), one should be able to acquire basic knowledge on computer & its usage by understanding the following skills:

- How to operate the elements of a computer
- Perform basic operations on the computer
- Create, edit and format documents using a word processor
- Access the Internet and finding information of interest
- Register for a web-based e-mail account and using it, Opening of e-mail attachments
- Understanding Financial Literacy
- Digital Literacy to understand the concept of Online Banking
- Understanding the available e-Governance Services

The module on financial literacy will enable the individuals to understand the various financial services and be aware of the various schemes of Government of India.

#### **Duration:**

20 Hours - (Theory: 9 hrs + Practical: 11 hrs)

### **Eligibility:**

No minimum qualification is required for applying and appearing for the examination in course on Awareness of Computer Concepts (ACC).

## **Detailed Syllabus and Learning Outcome:**

| S.  | Chapter      | Course Outline                   | Duration |     | <b>Learning Outcome</b>  |
|-----|--------------|----------------------------------|----------|-----|--------------------------|
| No. | Name         |                                  | (Hours)  |     |                          |
|     |              |                                  | Theory   | Lab |                          |
| 1   | Chapter-1    | 1.0 Introduction                 | 1        | 1   | After completion of this |
|     | Introduction | 1.1 Objectives                   |          |     | chapter, the candidate   |
|     | to Computer  | 1.2 Computer, Mobile/ Tablet and |          |     | will be able to          |
|     |              | their applications               |          |     | • Aware about            |
|     |              | 1.3 Components of a Computer     |          |     | computers, its           |
|     |              | System                           |          |     | component and            |
|     |              | 1.3.1 Central Processing Unit    |          |     | connecting the parts     |
|     |              | 1.3.2 Common Input &             |          |     | of computer.             |
|     |              | Output devices                   |          |     | • Get familiar with      |
|     |              | 1.3.3 USB ports and Pen          |          |     | common keyboard          |
|     |              | Drive                            |          |     | keys, mouse              |
|     |              | 1.3.4 Connecting Power           |          |     | operation.               |
|     |              | cord, Keyboard, Mouse, Monitor   |          |     | Get aware of USB         |
|     |              | and Printer to CPU               |          |     | port and Pen Drive.      |
|     |              | 1.4 Summary                      |          |     | p sit and I on Billo.    |
|     |              | 1.5 Model Questions and Answers  |          |     |                          |

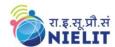

| O <sub>j</sub><br>Co | Chapter-2<br>Operating a<br>Computer<br>ystem                  | <ul> <li>2.0 Introduction</li> <li>2.1 Objectives</li> <li>2.2 Operating System and its usage</li> <li>2.3 Basic Operations: Mouse (click, click and drag, double click, right click (for the context menu)), Keyboard (some of the more common letters, enter, Delete, backspace, shift, tab and arrows)</li> <li>2.4 Starting and Shutting Down a Computer</li> <li>2.5 User Interface for Desktop and Laptop</li> <li>2.5.1 Task Bar</li> <li>2.5.2 Icons &amp; Shortcuts</li> <li>2.5.3 Running an Application</li> <li>2.5.4 Scroll Bars</li> <li>2.5.5 Using Help</li> <li>2.6 File and Folder Management</li> <li>2.7 Types of File Extensions</li> <li>2.8 Summary</li> <li>2.9 Model Ouestions and Answers</li> </ul>                                                                                                    | 1 | 2 | After learning this chapter, candidate will  Identify and work with desktop screen components, Start Menu and Task Bar  Well acquainted with some basic operation on Operating System and Login onto the system and shut down the computer.  Locate files, manage files and folders.  Understand Various types of Computer Files |
|----------------------|----------------------------------------------------------------|----------------------------------------------------------------------------------------------------|---|---|----------------------------------------------------------------------------------------------------|
| Cı<br>an<br>do<br>us | Create, Edit<br>nd Format<br>ocuments<br>sing Word<br>rocessor | <ul> <li>3.0 Introduction</li> <li>3.1 Objective</li> <li>3.2 Word Processing Basics</li> <li>3.2.1 Opening Word Processing Package</li> <li>3.2.2 Title Bar, Menu Bar, Toolbars &amp; Sidebar</li> <li>3.2.3 Creating a New Document</li> <li>3.3 Opening and Closing Documents</li> <li>3.3.1 Opening Documents</li> <li>3.3.2 Save and Save As</li> <li>3.3.3 Closing Document</li> <li>3.3.4 Using The Help</li> <li>3.3.5 Page Setup</li> <li>3.3.6 Print Preview</li> <li>3.3.7 Printing of Documents</li> <li>3.3.8 PDF file and Saving a Document as PDF file</li> <li>3.4 Document manipulation &amp; Formatting</li> <li>3.4.1 Text Selection</li> <li>3.4.2 Cut, Copy and Paste</li> <li>3.4.3 Font, Color, Style and Size selection</li> <li>3.4.4 Alignment of Text</li> <li>3.4.5 Undo &amp; Redo</li> <li>3.4.6 Spelling &amp; Grammar</li> <li>3.5 Shortcut Keys</li> </ul> | 2 | 3 | After completion of this chapter, candidate will have  Basic Knowledge of Word Processing, their usage, details of word processing screen.  Opening, saving and printing a document including pdf files.  Knowledge of Document creation, formatting of text, Undo redo and Spell Check.                                         |

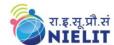

|    |              | 3.6 Summary                                                 |   |   |                          |
|----|--------------|-------------------------------------------------------------|---|---|--------------------------|
|    |              | 3.7 Model Questions and Answers                             |   |   |                          |
| 4. | Chapter-4    | 4.0 Introduction                                            |   |   | After completion of this |
|    | _            | 4.1 Objectives                                              | 2 | 2 | chapter, candidate will  |
|    | INTRODUCT    | 4.2 Internet                                                |   |   | be able to:              |
|    | ION TO       | 4.3.1 Concept of Internet &                                 |   |   | Get an overview of       |
|    | INTERNET     | WWW                                                         |   |   | Internet, access the     |
|    | and finding  | 4.3.2 Website Address and                                   |   |   | internet using           |
|    | information  | URL                                                         |   |   | browser.                 |
|    | on Internet  | 4.3.3 Applications of Internet                              |   |   | • Connect to Internet    |
|    |              | 4.3.4 Modes of Connecting                                   |   |   | using various            |
|    |              | Internet (Hotspot, Wi-Fi,                                   |   |   | modes of                 |
|    |              | LAN Cable, Broadband,                                       |   |   | connections/devices      |
|    |              | USB Tethering)                                              |   |   | available.               |
|    |              | 4.4 Popular Web Browsers                                    |   |   | • Can search             |
|    |              | (Internet Explorer/Edge, Chrome,                            |   |   | Information on the       |
|    |              | Mozilla Firefox,)                                           |   |   | Internet on various      |
|    |              | 4.5 Exploring the Internet                                  |   |   | topics.                  |
|    |              | 4.5.1 Surfing the web                                       |   |   |                          |
|    |              | 4.5.2 Popular Search Engines<br>4.5.3 Searching on Internet |   |   |                          |
|    |              | C                                                           |   |   |                          |
|    |              | 4.6 Summary 4.7 Model Questions and Answers                 |   |   |                          |
| 5. | Chapter-5    | 5.0 Introduction                                            |   |   | After completion of this |
| 5. | Chapter-3    | 5.1 Objectives                                              | 1 | 1 | chapter, candidate will  |
|    | Working with | 5.2 Structure of E-mail                                     | 1 | 1 | be able to:              |
|    | e-mail       | 5.3 Using E-mails                                           |   |   | • Create an email        |
|    | C 111111     | 5.3.1 Opening Email account                                 |   |   | account, compose         |
|    |              | 5.3.2 Mailbox: Inbox and                                    |   |   | an email, reply an       |
|    |              | Outbox                                                      |   |   | email and send the       |
|    |              | 5.3.3 Creating and Sending a                                |   |   | email along with         |
|    |              | new E-mail                                                  |   |   | attachments.             |
|    |              | 5.3.4 Replying to an E-mail                                 |   |   | Forward and delete       |
|    |              | message                                                     |   |   | and email.               |
|    |              | 5.3.5 Forwarding an E-mail                                  |   |   |                          |
|    |              | message                                                     |   |   |                          |
|    |              | 5.3.6 Access email with                                     |   |   |                          |
|    |              | attachments                                                 |   |   |                          |
|    |              | 5.3.7 Delete an e-mail                                      |   |   |                          |
|    |              | 5.4 Summary                                                 |   |   |                          |
|    | Classita     | 5.5 Model Questions and Answers                             |   |   | A.C                      |
| 6. | Chapter-6    | 6.0 Introduction                                            | 2 | 2 | After completion of this |
|    |              | 6.1 Objectives                                              | 2 | 2 | chapter, candidate will  |
|    |              | 6.2 Digital Financial Tools                                 |   |   | be able to:              |
|    | Understandin | 6.2.1 Understanding OTP [One                                |   |   | • Know the OTP,          |
|    | Understandin | Time Password]and QR                                        |   |   | Digital Financial        |

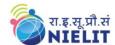

| g Financial      | [Quick Response] Code           |   |    | Tools.             |
|------------------|---------------------------------|---|----|--------------------|
| Literacy and     | 6.2.2 UPI [Unified Payment      |   |    | Get Knowledge of   |
| e-Governance     | Interface]                      |   |    | Internet Banking   |
| Services         | 6.2.3 AEPS [Aadhaar Enabled     |   |    | Modes.             |
|                  | Payment System]                 |   |    | Get familiar with  |
|                  | 6.2.4 USSD[Unstructured         |   |    | Online Bill        |
|                  | Supplementary Service Data]     |   |    | payments, and      |
|                  | 6.2.5 Card [Credit / Debit]     |   |    | availing online e- |
|                  | 6.2.6 eWallet                   |   |    | services.          |
|                  | 6.2.7 PoS [Point of Sale]       |   |    |                    |
|                  | 6.3 Internet Banking            |   |    |                    |
|                  | 6.3.1 National Electronic       |   |    |                    |
|                  | Fund Transfer (NEFT)            |   |    |                    |
|                  | 6.3.2 Real Time Gross           |   |    |                    |
|                  | Settlement (RTGS)               |   |    |                    |
|                  | 6.3.3 Immediate Payment         |   |    |                    |
|                  | Service (IMPS)                  |   |    |                    |
|                  | 6.4 Online Bill Payment         |   |    |                    |
|                  | 6.5 Overview of e-Governance    |   |    |                    |
|                  | Services like Railway           |   |    |                    |
|                  | Reservation, Passport,          |   |    |                    |
|                  | eHospital [ORS]                 |   |    |                    |
|                  | 6.6 Accessing e-Governance      |   |    |                    |
|                  | Services on Mobile Using        |   |    |                    |
|                  | "UMANG APP"                     |   |    |                    |
|                  | 6.7 Summary                     |   |    |                    |
|                  | 6.8 Model Questions and Answers |   |    |                    |
| Total Hours = 20 |                                 | 9 | 11 |                    |

For practical purpose latest version of Free Open Source Ubuntu & LibreOffice may be used.